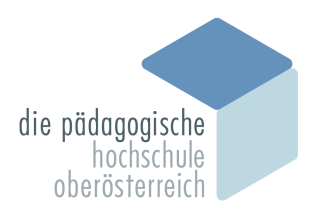

Pädagogische Hochschule Oberösterreich

## OneDrive - Speichernutzung minimieren

#### 1. (in OneDrive) zu , Eigene Dateien' gehen.

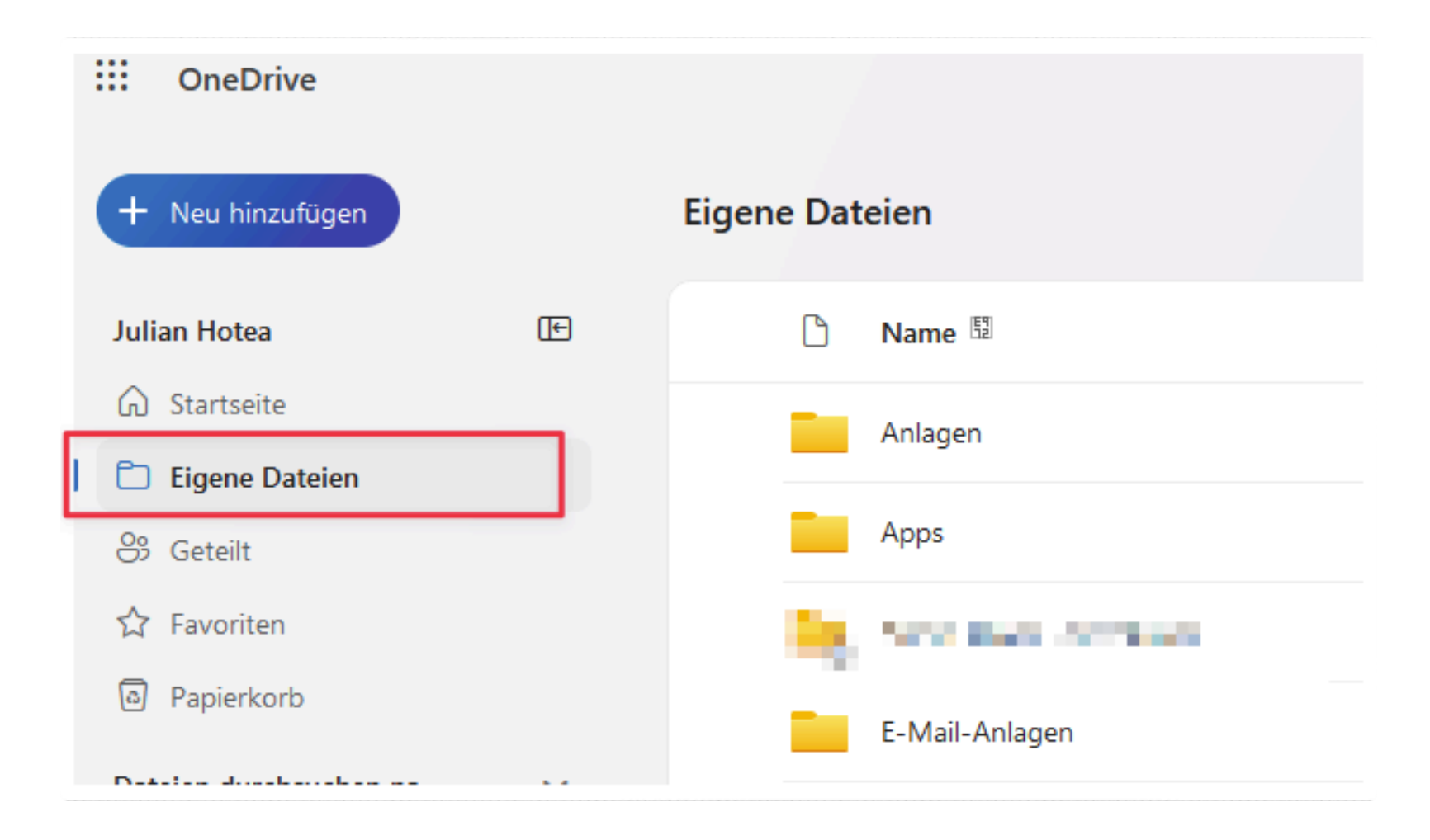

# 2. Zu Verschiebende Ordner / Dateien auswählen

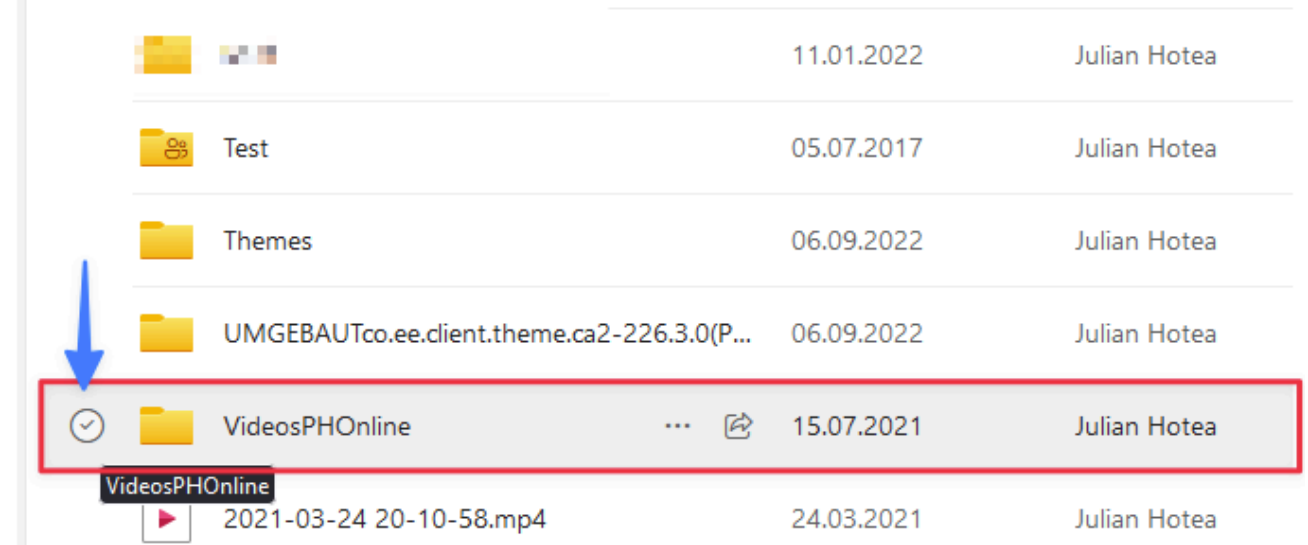

3. Ausgewählte Ordner / Datei herunterladen

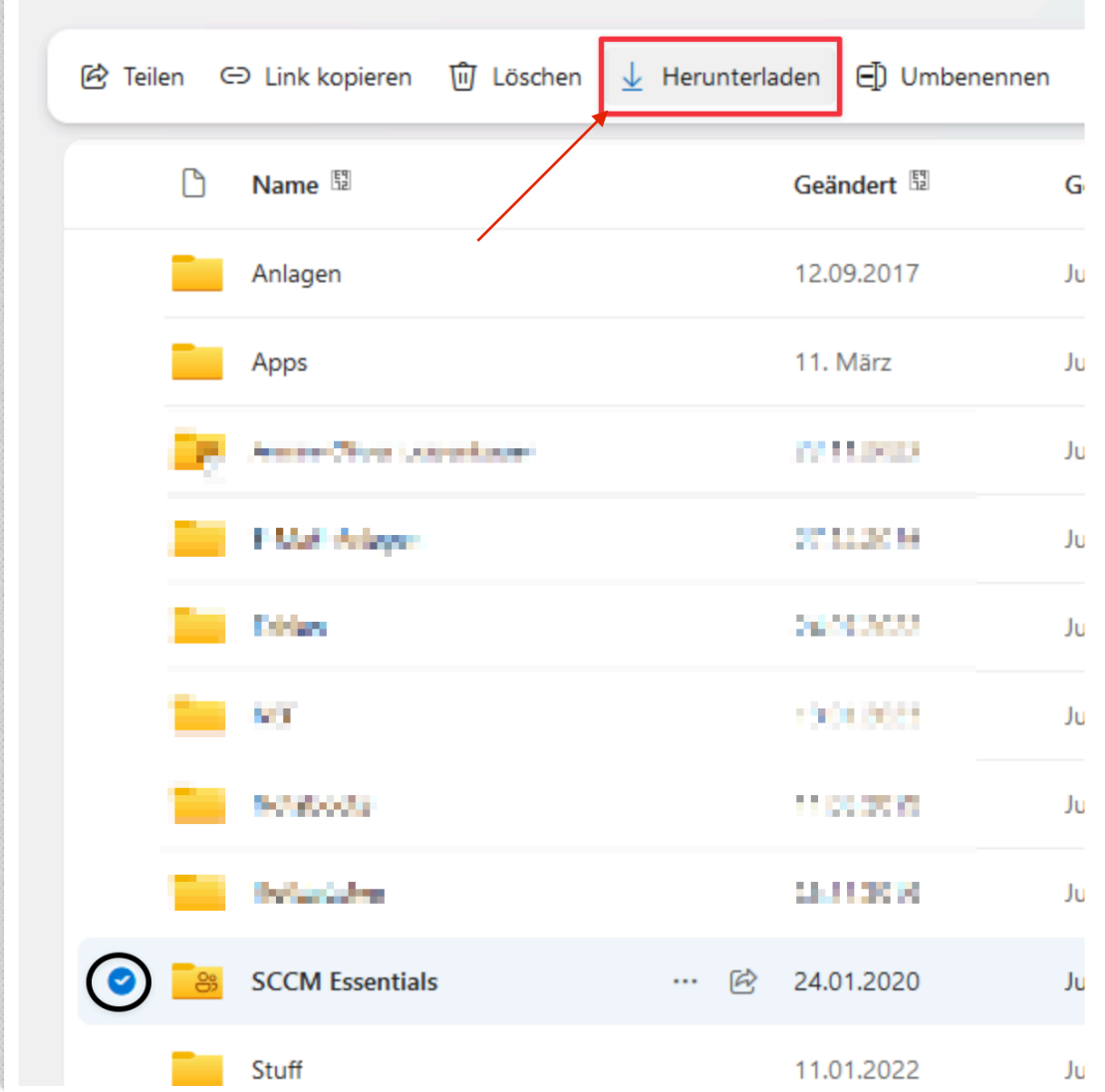

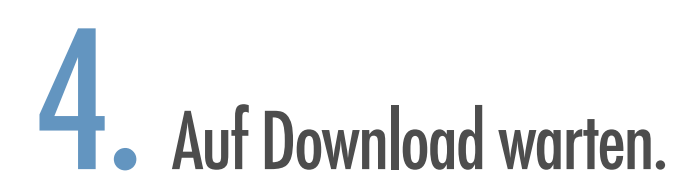

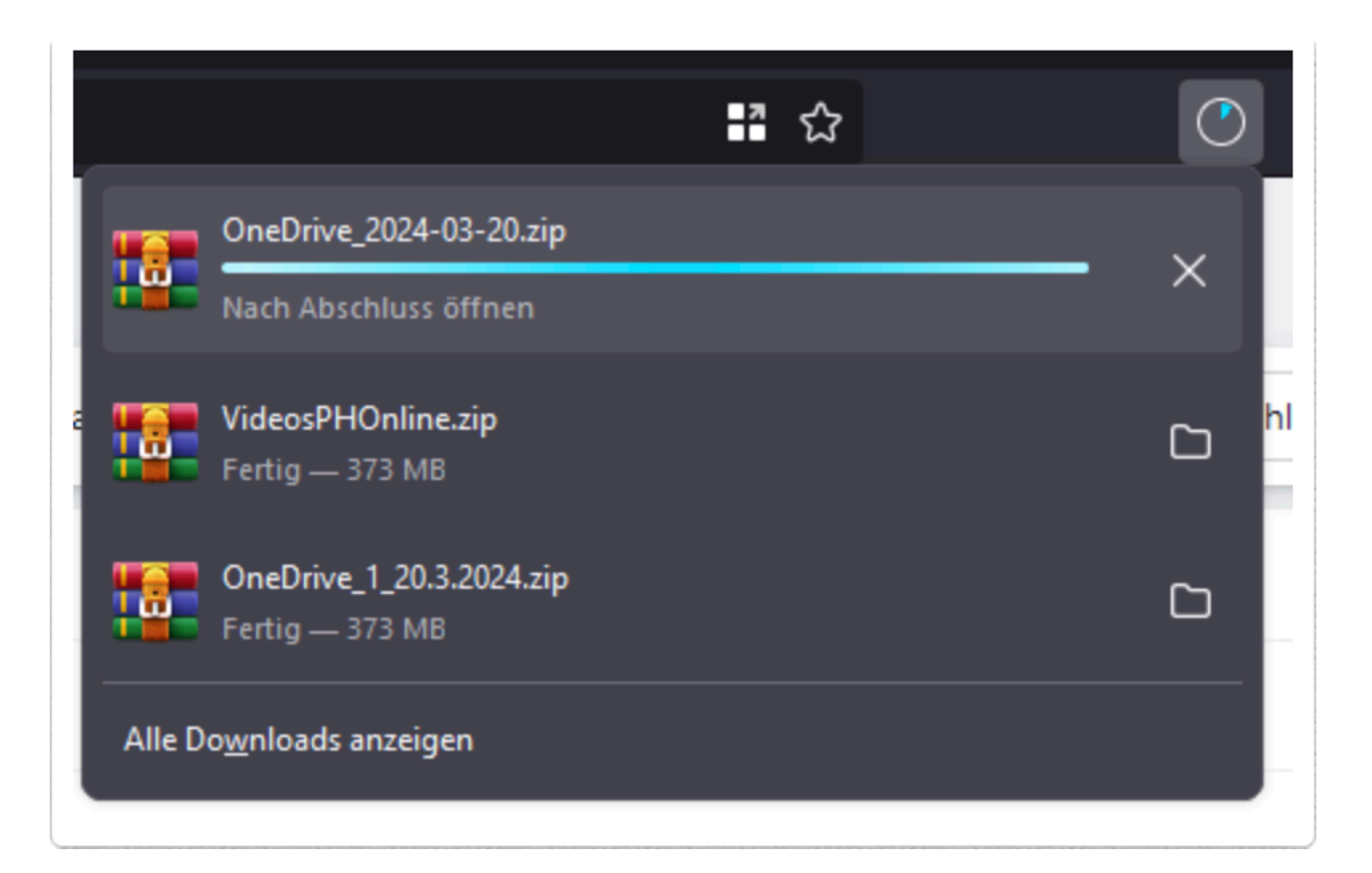

### 5. Downloads-Ordner öffnen

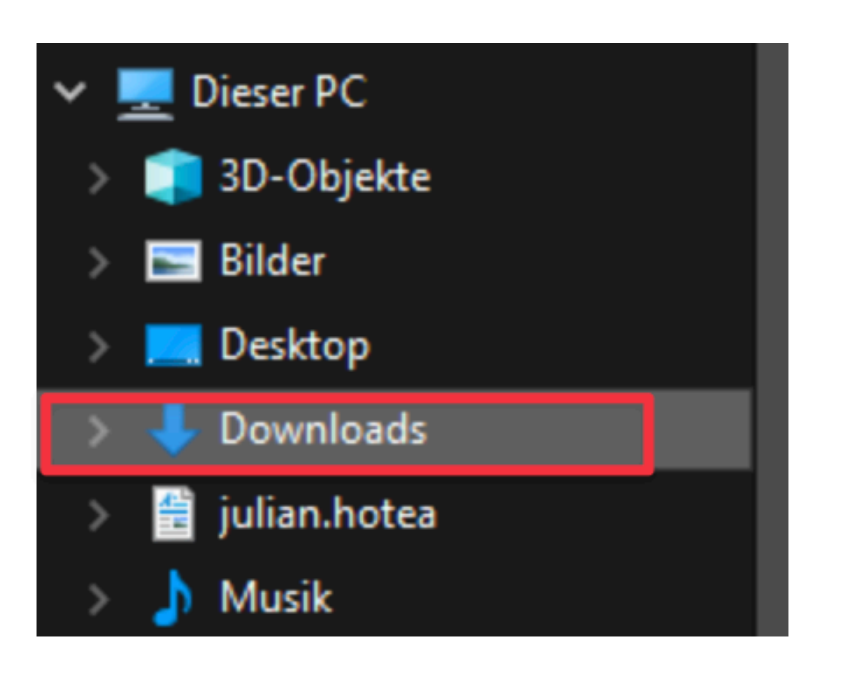

# 6. Ordner / Datei auswählen und auf 'Verschieben nach' klicken.

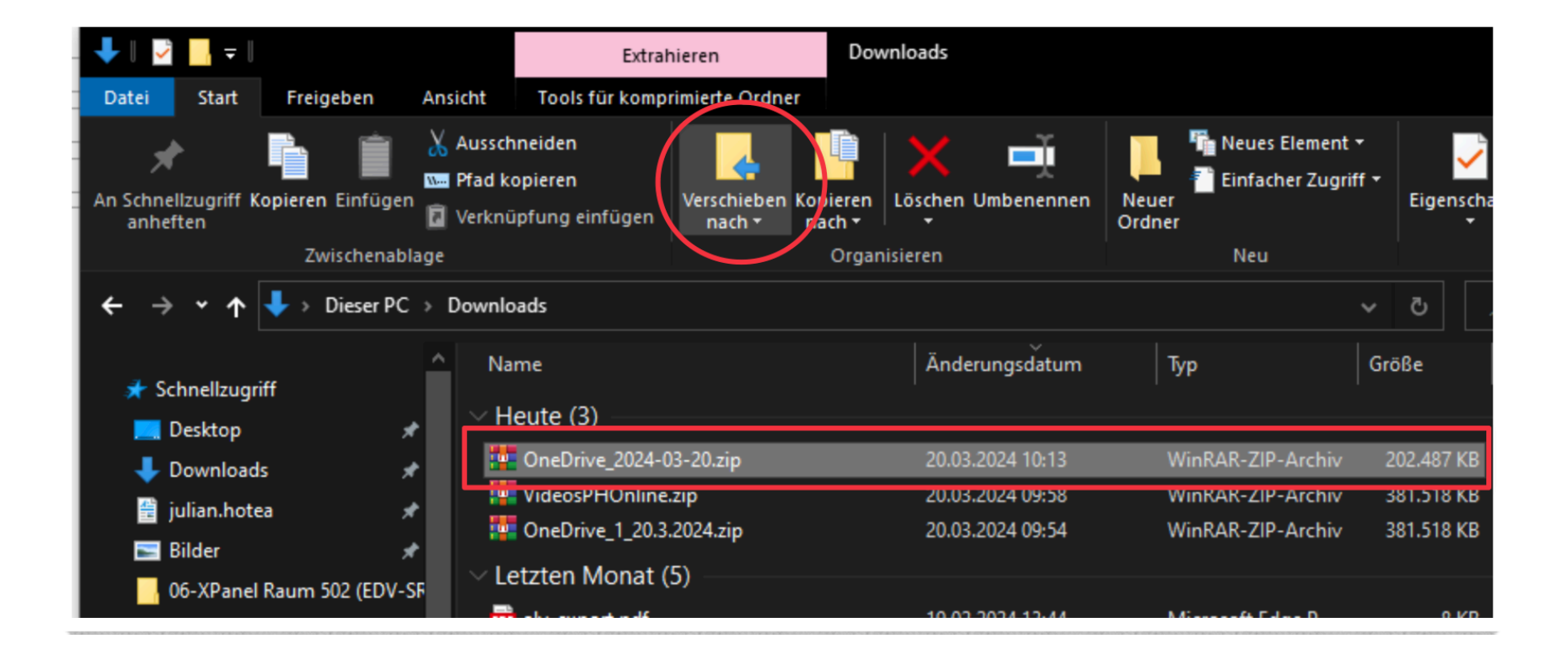

## 7. Speicherort auswählen

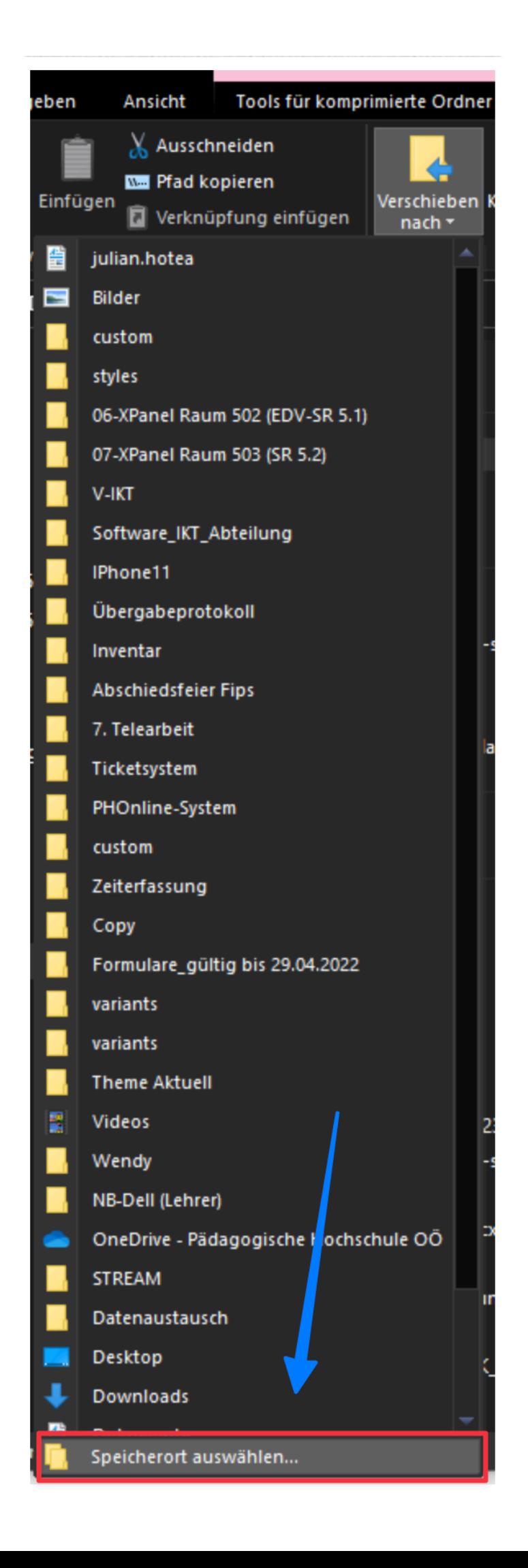

#### 8. An gewünschten Pfad verschieben. Wir empfehlen hierfür das (I:) - Laufwerk.

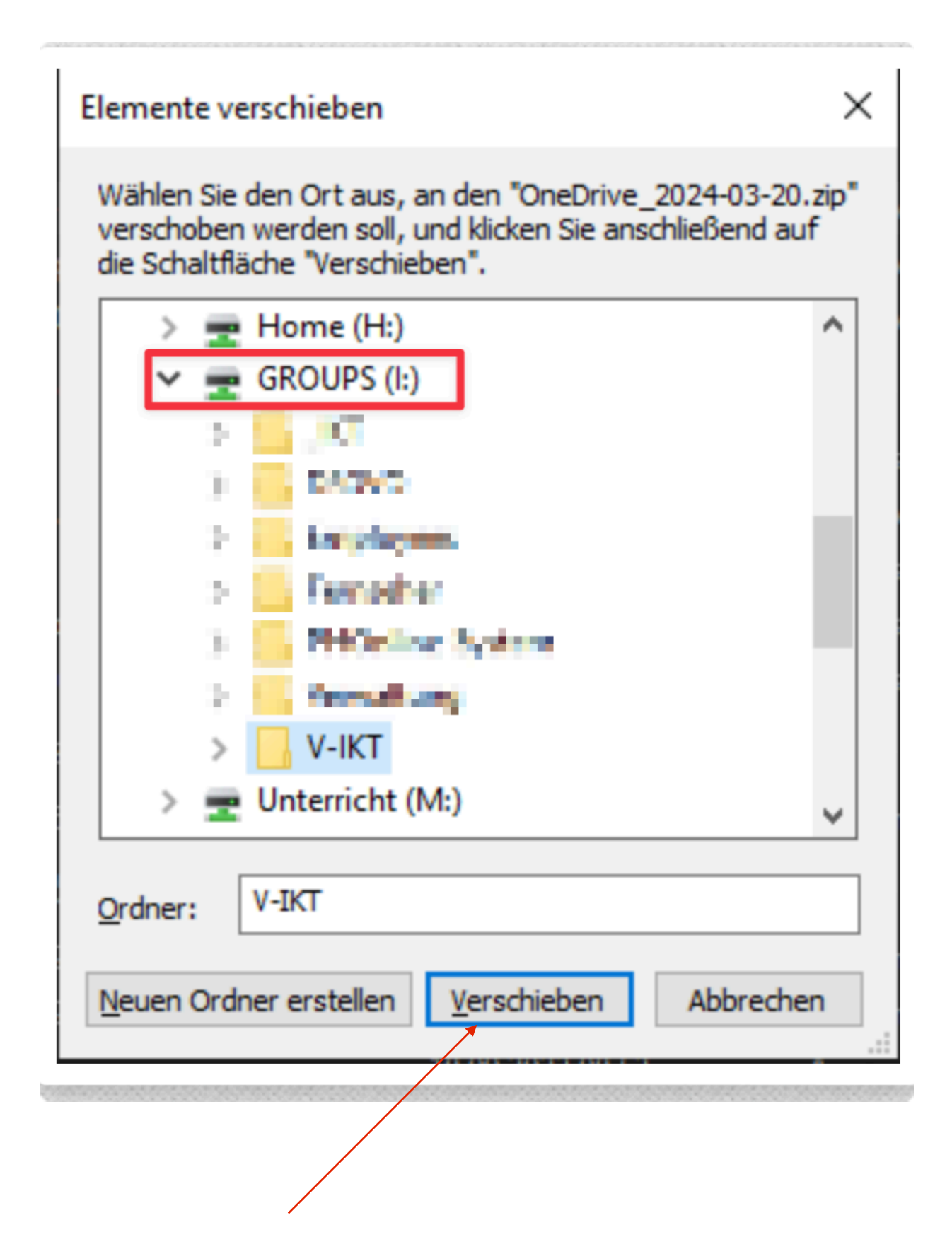

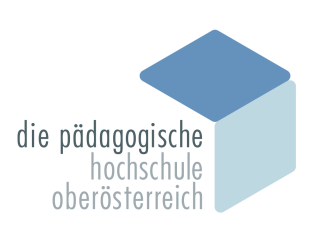